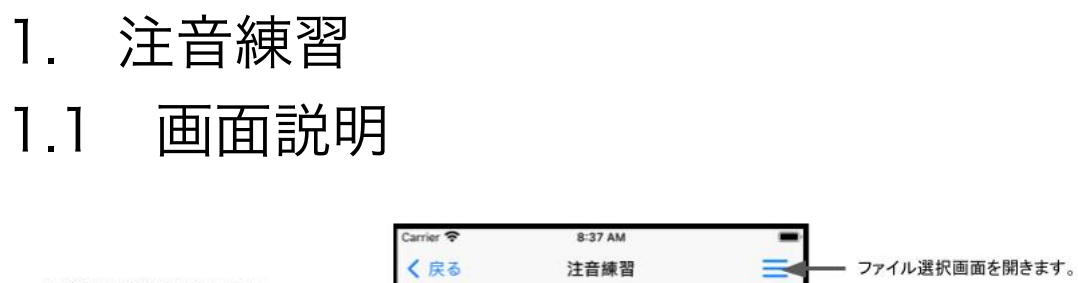

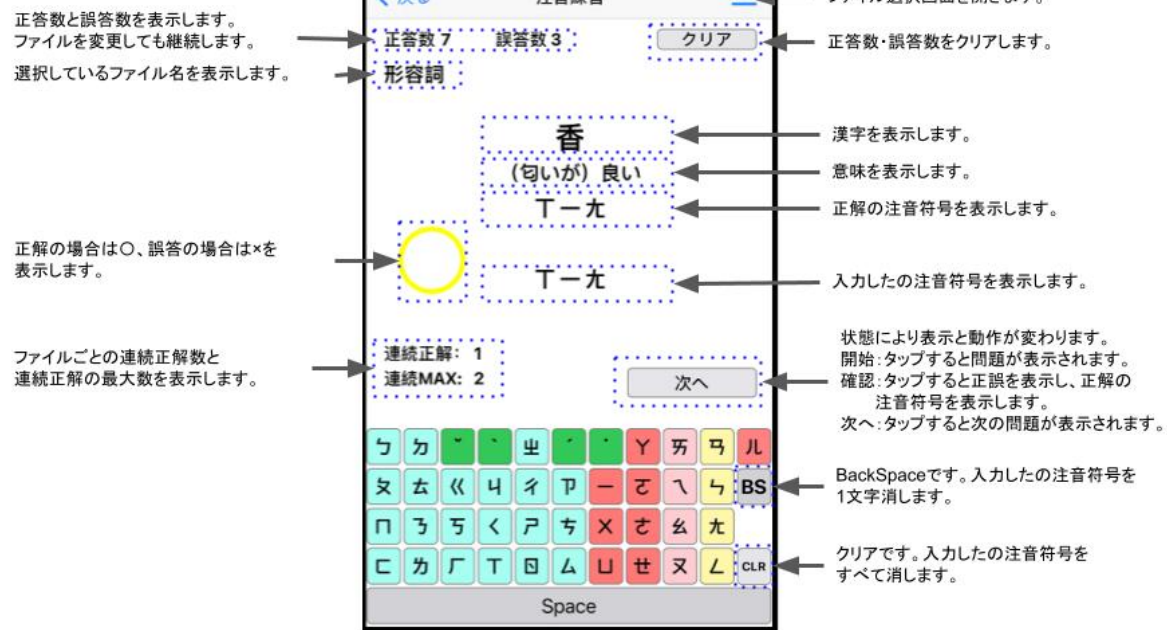

1.2 使い方

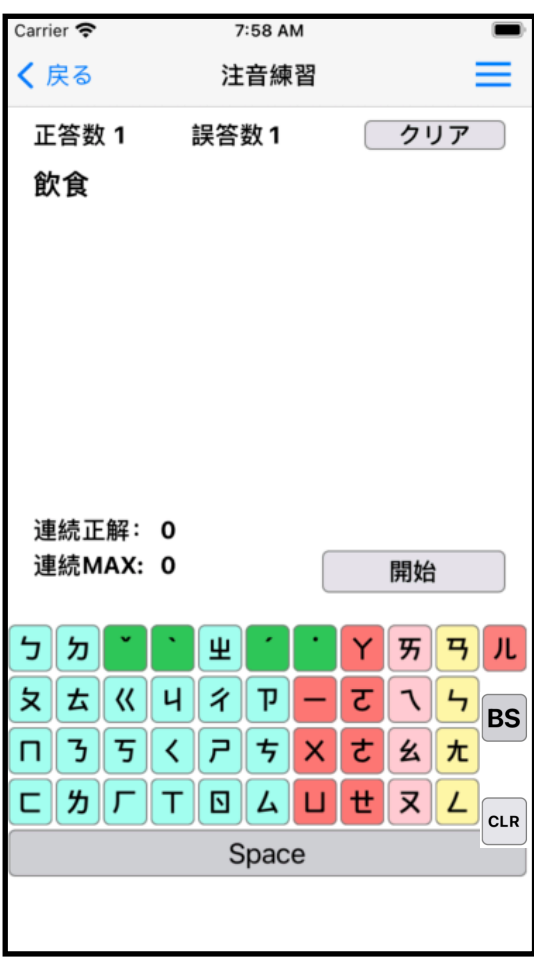

①"開始"ボタンをタップすると 漢字と意味が表示されます。 注:意味は意味によって発音が 違う場合を区別するために表示し ています。辞書としての機能はあり ません。

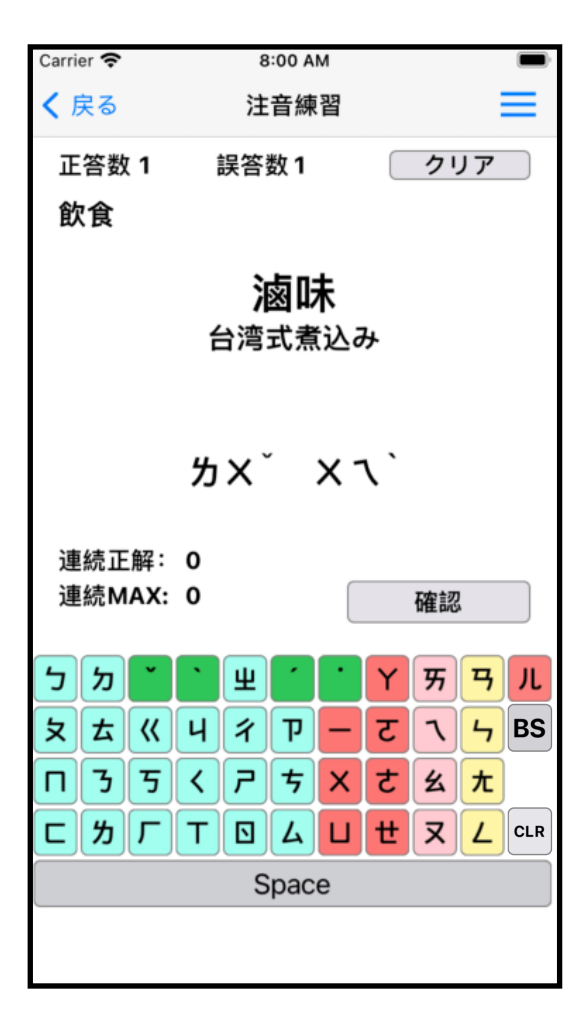

②その漢字と意味に該当する 注音符号を下部の注音キー ボードをタップして入力しま す。

声調符号の位置は最後の母音 字の右側(横書き時)に入力 して下さい。ただし[、軽声](https://ja.wikipedia.org/wiki/%E8%BB%BD%E5%A3%B0)の 記号は音節の先頭に入力して 下さい。(チェック時は軽声は 音節の右側でも正解とします。軽 声の符号は表記の場合は前に書き ますが、キーボード等からの入力 時は後のため)

③音節間のスペースはあってもなくても構いませ んが、解答と位置を合わせたい場合はつけて下 さい。

④注音符号の入力が終了したら"確認"ボタンを タップしてください。

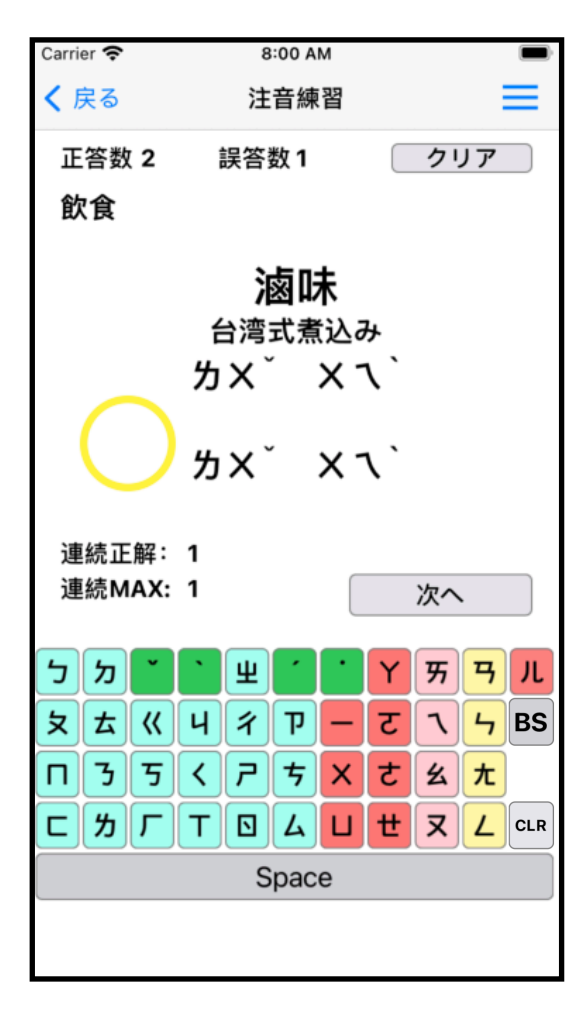

⑤正解の場合は◯を表示し正 答数と連続正解をカウント アップします。連続正解数が 連続MAXを超えた場合は連 続MAXの値を連続正解数に します。

不正解の場合は★を表示し誤 答数をカウントアップしま す。

⑥"次へ"ボタンをタップして 次の問題に進みます。